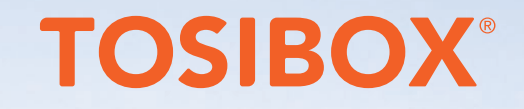

# WELCOME TO TOSIBOX®

**TEAMIN** 

 $EN$   $M1.01$ 

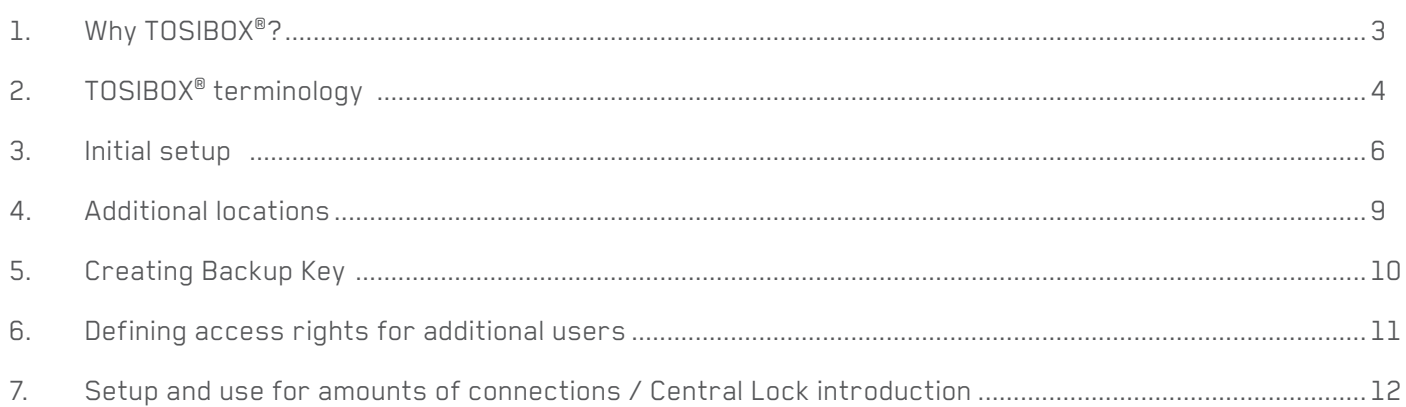

<span id="page-2-0"></span>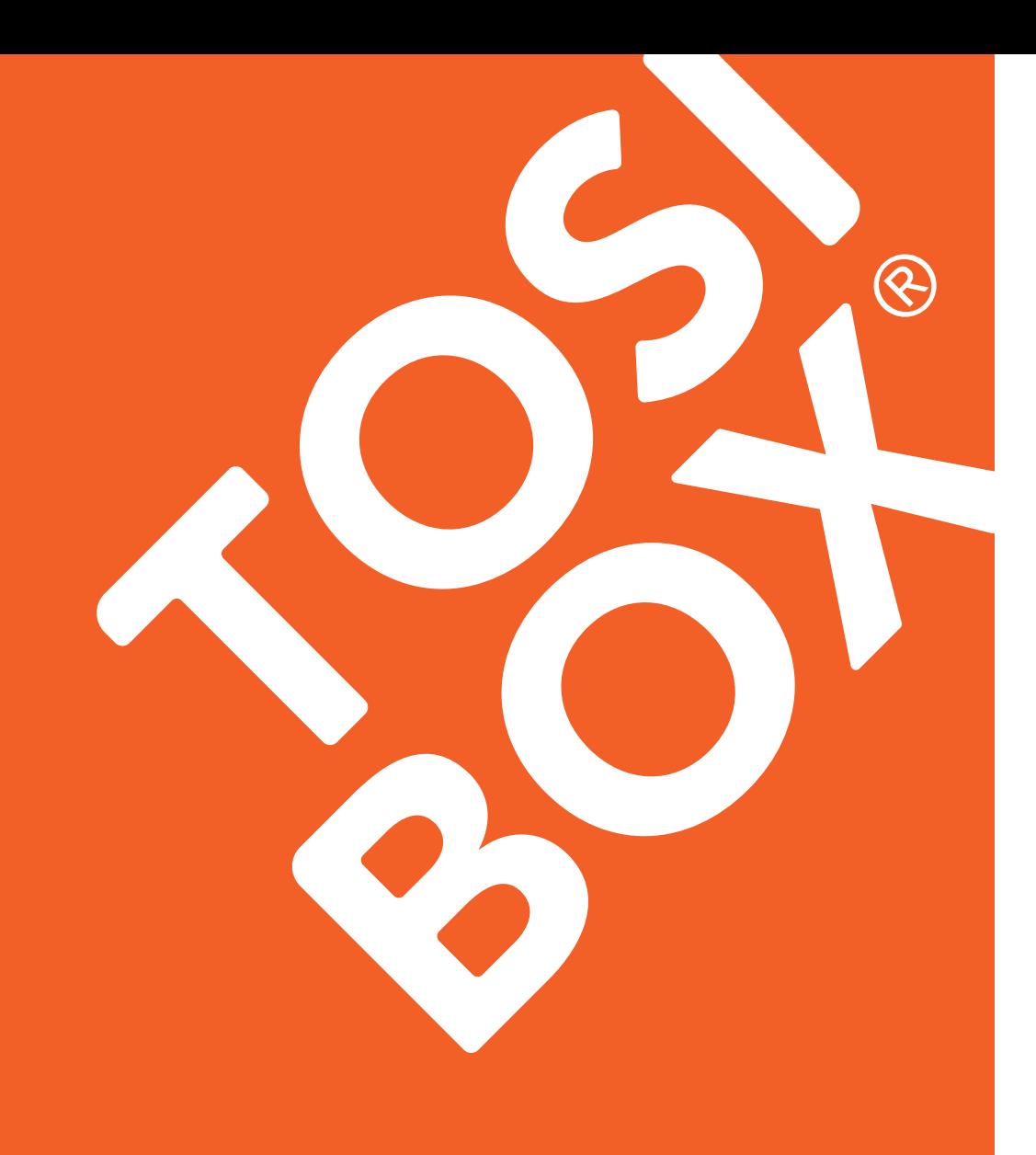

### WHY TOSIBOX®?

- Build a secure network in under 5 minutes - The infrastructure is set up within a few minutes, and does not require special IT skills. Also, management of devices and user groups is remarkably easy. Moreover, the connection is always formed in the same standardised manner.
- Tested & audited security TOSIBOX<sup>®</sup> is globally audited, patented and performs at the highest security levels in the industry
- Scalable TOSIBOX<sup>®</sup> system is infinitely scalable
- Reliable- TOSIBOX<sup>®</sup> works anywhere in the world with all types of devices regardless of the operators and type of internet connection.

### <span id="page-3-0"></span>TOSIBOX® TERMINOLOGY

#### **TOSIBOX® Lock (Lock 100, Lock 200)**

- Network device that uses the TOSIBOX® connection technology. Devices connect via Ethernet cables or wirelessly
- Built-in firewall, DHCP server and VPN functions
- Only a matched TOSIBOX<sup>®</sup> Key can form an encrypted connection remotely to a TOSIBOX® Lock

#### **TOSIBOX® Key (Key 100, Key 200)**

• USB device with cryptoprocessor using TOSIBOX® connection technology to form an encrypted connection to devices connected to TOSIBOX® Lock

#### **TOSIBOX® Central Lock**

Powerful connection hub for centrally managing and providing services for large scale environments

- Enables large amounts of secure, real-time Tosibox® connections (hundreds, even thousands)
- Enables providing centralised software solutions for field devices (e.g. strongly secured cloud services)
- Enables centralised and very versatile and easy to use access management for large user base
- Central Lock is available in two platforms: Rack Mount Hardware or a licensed virtualized environment for local or cloud deployments

### TOSIBOX® TERMINOLOGY PRESERVED A SERVED ON A SERVED ON A SERVED ON A SERVED ON A SERVED ON A SERVED ON A SERVED ON A SERVED ON A SERVED ON A SERVED ON A SERVED ON A SERVED ON A SERVED ON A SERVED ON A SERVED ON A SERVED ON

#### **Master Key**

#### **A Key having all rights, used for:**

- matching new Locks
- creating Sub Keys
- managing access rights for the Sub Keys
- creating Backup Keys

#### **Backup Key**

#### **Backup Key of the Master Key:**

- Activated on the PC where Master Key is plugged in
- Backup Key has full access and matching rights
- Backup may be used for serialization or access permission setup instead of Master Key

#### **Sub Key**

#### **Sub Key to a Master Key:**

- Cannot be used for matching new Locks
- Access rights managed by Master Key
- Can be a Sub Key to several Master Keys

### <span id="page-5-0"></span>INITIAL SETUP

#### **Defining access rights**

- Connect power to the new TOSIBOX® Lock you want to setup and wait for about 2 minutes for power up
- Connect a TOSIBOX® Key to the Lock's USB port for approx. 15 seconds
- Lock has now been matched with the Key, making it a Master Key for the connections to this Lock
- Master Key can access devices connected to Lock
- Master Key can be used for managing access rights for Sub Keys and for creating Backup Keys
- Note! A Lock can only be matched once from the USB port. Plugging in another Key does not result anything.

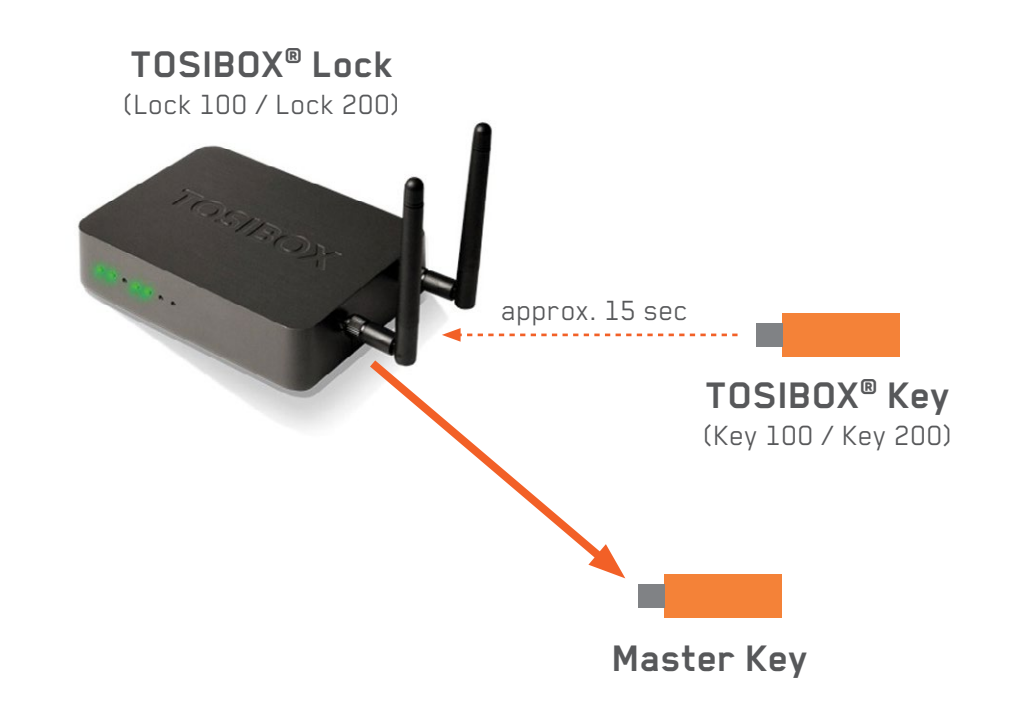

#### **Connecting devices**

- Connect devices to TOSIBOX® Lock LAN ports 1-3
- In case more devices need to be connected, connect an additional switch to LAN port and additional devices to the switch
- Connect TOSIBOX® Lock from WAN port to Internet
- You can also connect Lock to Internet using a supported 3G/4G modem in the USB port of the Lock
- Note: Devices should have IP addresses within the IP range on the lock nameplate. Alternatively the lock LAN can be configured via the service port to match the device IP network.
- Note: Basic VPN rules suggest Tosibox<sup>®</sup> LAN and WAN networks as well as the key network should all be different IP networks. This will prevent IP overlapping issues. Example: WAN: 10.10.10.XXX LAN: 192.168.2.XXX Key: 192.168.100.XXX

#### **Connected devices**

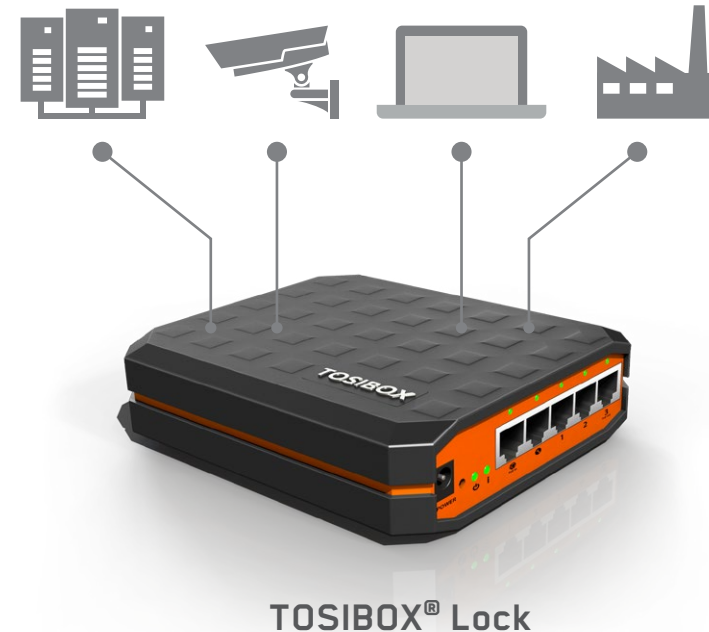

(Lock 100 / Lock 200)

#### INITIAL SETUP

#### **Connecting to a device**

- Plug in the Master Key to a PC or MAC Select "Open folder" and run "Setup\_Tosibox.exe" to install TOSIBOX® Key software
- Matched Locks are visible on the User Interface
- Select "Connect" for any of your Locks.
- Key will form an encrypted VPN connection to the Lock
- When the connection is ready, devices will show up on the User Interface

#### **Your first device connection is ready!**

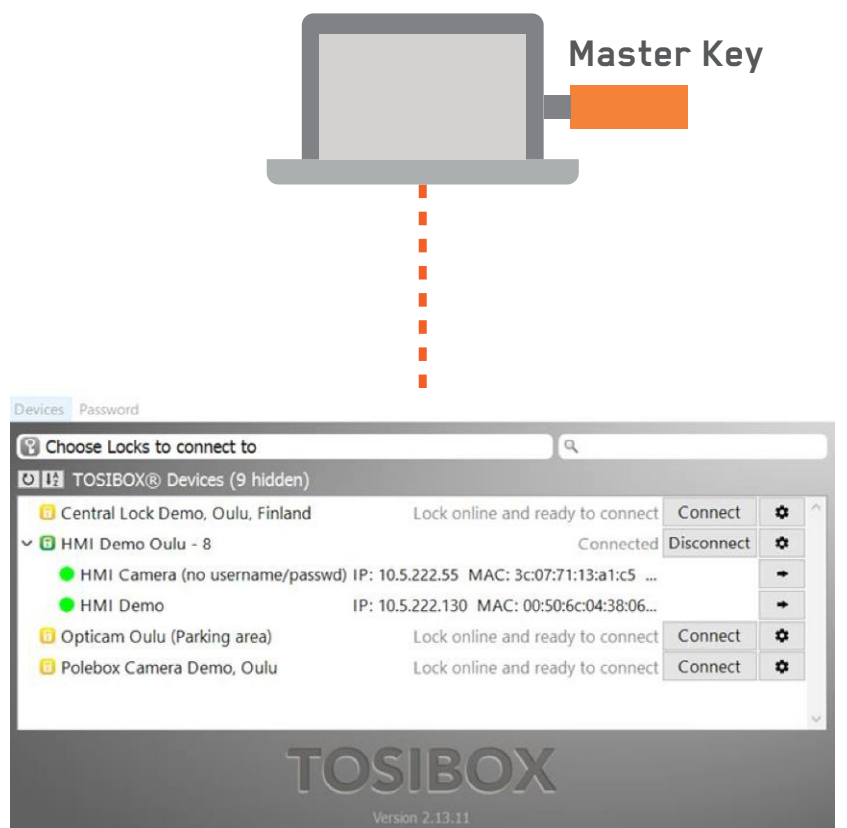

### <span id="page-8-0"></span>ADDITIONAL LOCATIONS

**Note! The same Key that was used for initial setup is used for additional locations (see picture)**

- Connect power to the new TOSIBOX® Lock you want to setup and wait for about 2 mins for power up
- Connect a TOSIBOX® Key to the Lock's USB port for approx. 10 seconds
- Connect devices to TOSIBOX® Locks' LAN ports"1-3"
- Connect Master Key to PC USB port.
- Locks are visible on TOSIBOX® Key software and you can select "Connect" on one or several Locks. After the connection is formed, you can access the devices on Locks.

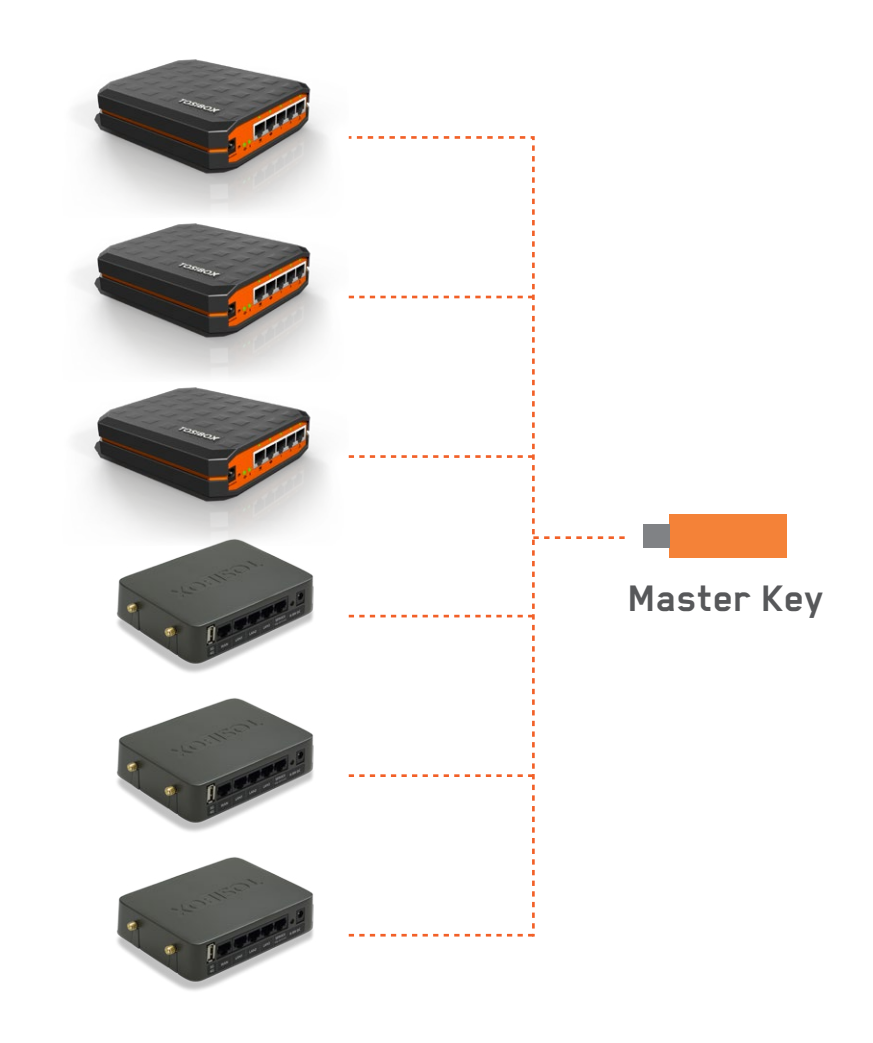

4.

## <span id="page-9-0"></span>CREATING BACKUP KEY

#### **By creating a Backup Key you can:**

- Ensure access to Locks even if Master Key is lost
- Eliminate risk for device failure

Note! You do not need to manually update Backup Key after it has been created. Access rights are synchronized from the Master Key automatically.

- 1. Get a blank TOSIBOX® Key
- 2. Connect Master Key to PC
- 3. Connect the blank key to another USB port on the same PC. On the wizard that opens, select "Backup Key".
- 4. You can also create several Backup Keys if necessary

The information on Backup Key will update automatically when inserted on PC or MAC the next time

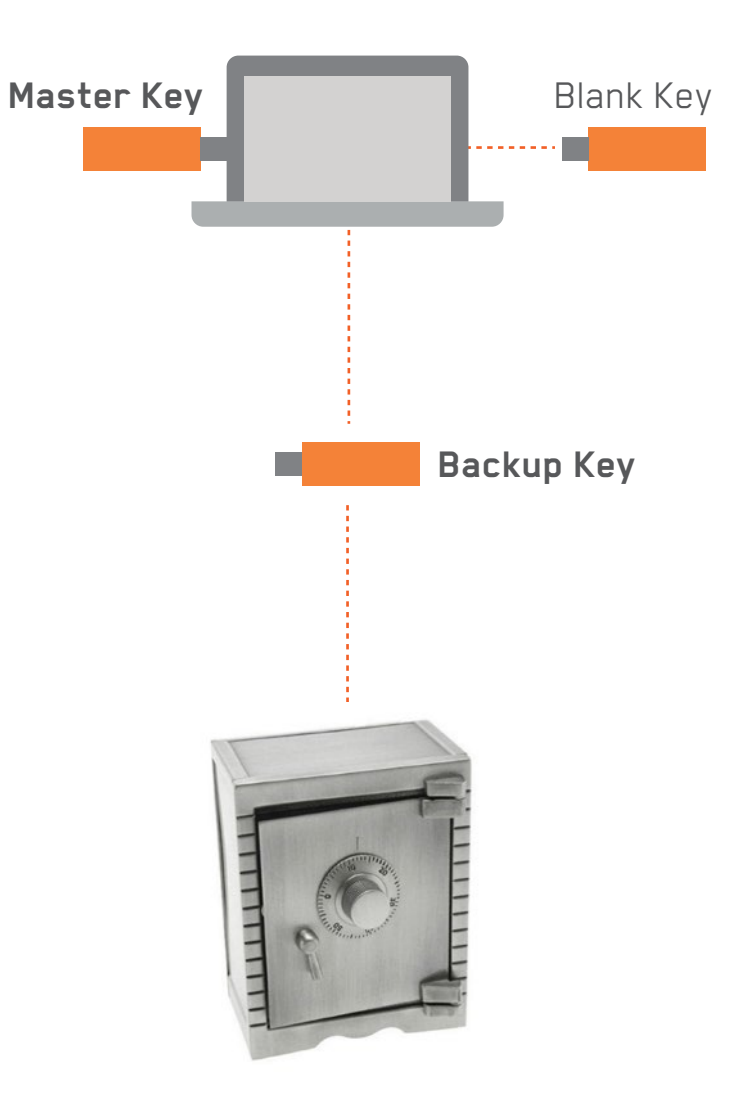

## <span id="page-10-0"></span>DEFINING ACCESS RIGHTS FOR ADDITIONAL USERS

- Connect Master Key to PC, then connect a blank TOSIBOX® Key
- On the wizard that opens select "Sub Key"
- Select the locations you want to grant access for the Sub Key
- The new Key becomes a "Sub Key" for the Master Key.

#### **Note!**

- Sub Key can only access locations allowed from Master Key. Sub Key cannot be used for setting up new Locks.
- Sub Key can be given access rights from several Master Keys if allowed from the first Master Key
- You can change Sub Key access rights from the Master Key remotely anytime (access to new locks, revoke access from existing Locks, etc.)

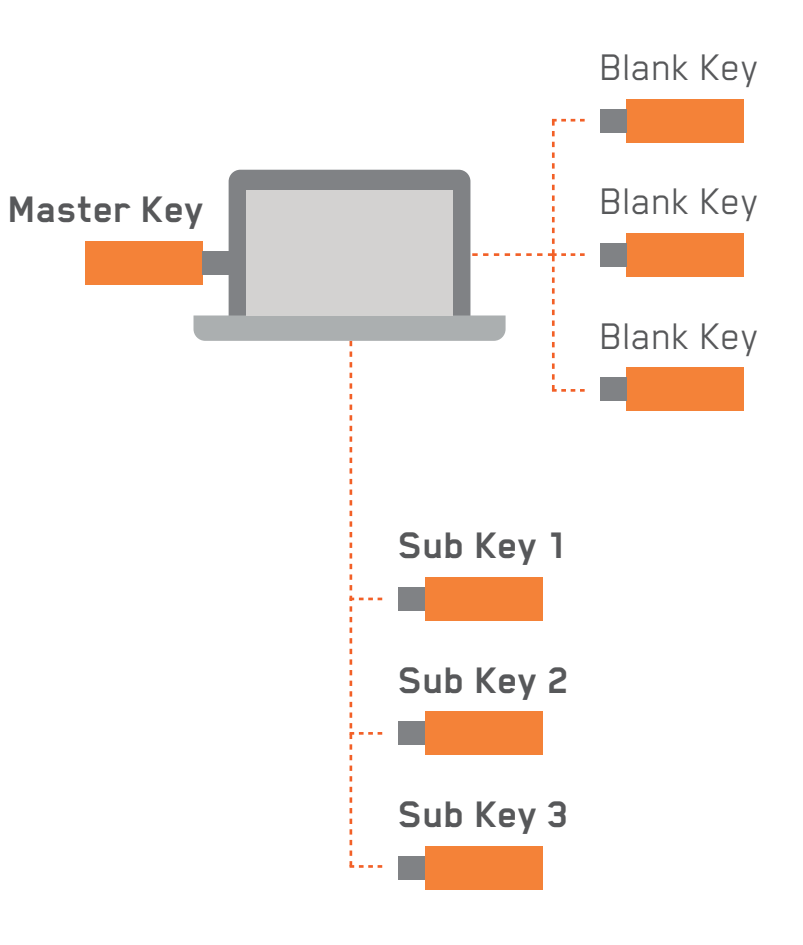

### <span id="page-11-0"></span>SETUP AND USE FOR AMOUNTS OF CONNECTIONS / CENTRAL LOCK INTRODUCTION

TOSIBOX® Central Lock is the hub for your TOSIBOX® VPN connections. Scalable concurrent VPN connections can easily be created and managed for remote maintenance, continuous data monitoring and data logging purposes. It brings all remote sites to a single point, and centrally manages user and access rights across the entire network in real-time. Scaling from single up to thousands of connections is possible at any time.

#### **(Virtual) Central Lock functions:**

- With Central Lock and always-on bidirectional VPN connections you can easily enable applications like data collection, continuous monitoring or remote maintenance.
- Possibility to collect audit log data (VPN connections opened/closed, web UI logins) from connected TOSIBOX® Locks
- Monitoring service for VPN connections, also system alerts can be triggered from system failures
- Improved and scalable centralized access management

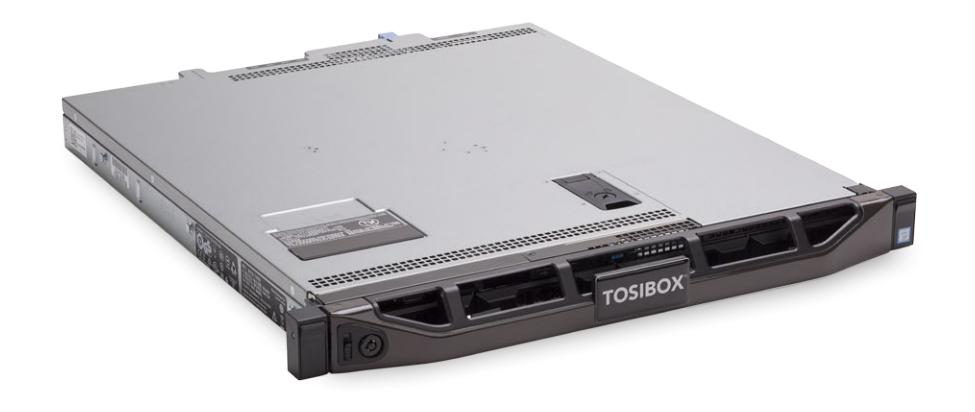

**TOSIBOX® Central Lock**

7.

#### **Finland**

Tosibox Oy Teknologiantie 12 A 90590 Oulu **Finland** Sales, Finland Tel. +358 447090100 Sales, International Tel. +358 447090200

#### **United States**

Tosibox, Inc. 7778 McGinnis Ferry Road Suite 301 Suwanee, GA 30024 Tel. +1 678 478 5056

**Germany**

Tosibox GmbH Senefelder Str. 1 T3 63110 Rodgau **Germany** Tel. +49 6106 63 94 172 **Sweden**

Tosibox Scandinavia AB Carlsgatan 12a 211 20 Malmö **Sweden** Tel. +46 10 494 7520

sales@tosibox.com support@tosibox.com www.tosibox.com

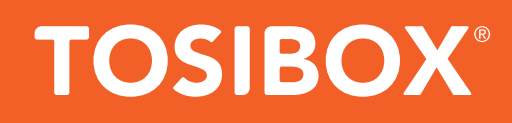